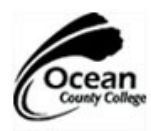

## **Ocean County College Library Research How To Guide** News Sources in LexisNexis

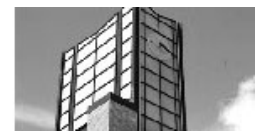

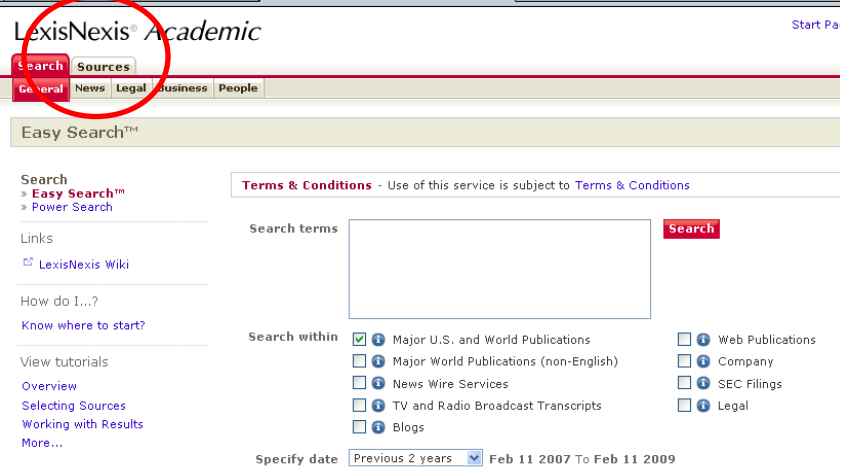

Step 1

Select "Sources" from the top left corner.

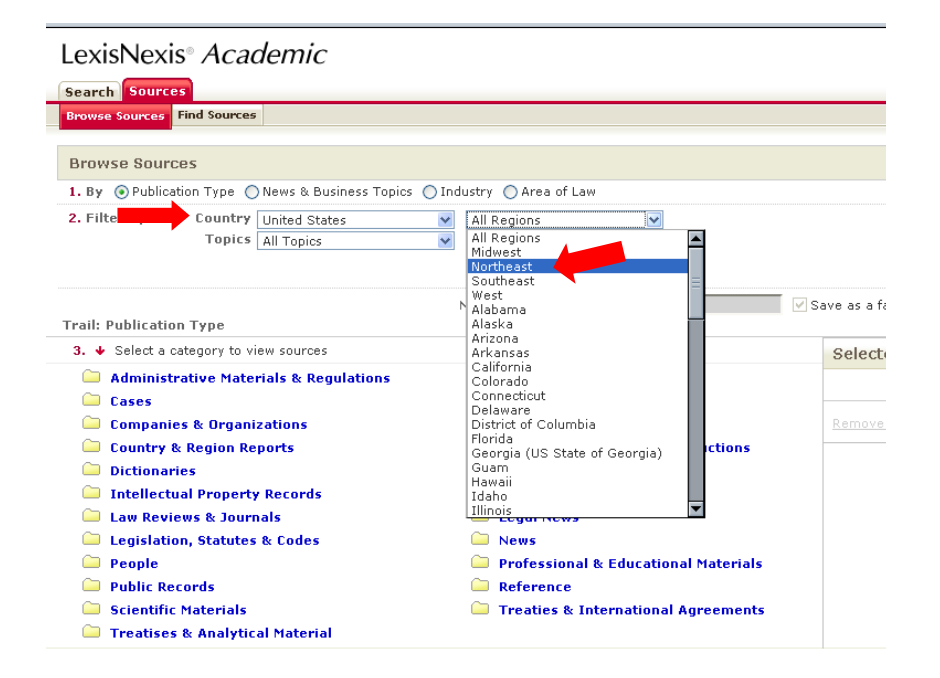

Step 2

You may choose to limit your sources to a particular country and region.

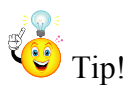

Choosing a region instead of a state will give you access to more news sources and may give better results.

## LexisNexis<sup>®</sup> Academic

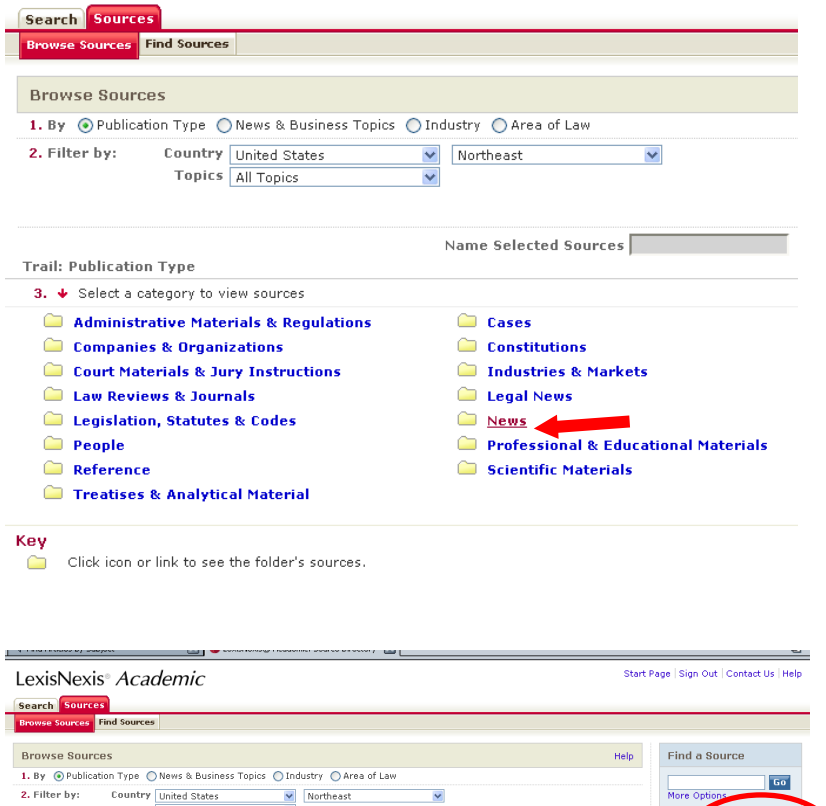

## Step 3

You may choose to limit your sources to a particular publication type. Choose "News" for newspaper articles.

## 1. by Gylubilcation Type Cheese & Business Topics<br>2. Filter by: Country United States<br>Topics All Topics<br>Multiple/Single Source All sources  $\frac{1}{\sqrt{2}}$  Northeast Name Selected Sources Save as a favorite 02 a Se OK - Continue Trail: Publication Type > News 3. V Select a category to view sources Selected Sources ■ [ Up a level ]<br>● Industry Trade Press<br>● Magazines & Journals Newsletters<br>Newspapers New York News Sources | Remove □ Gonnecticut News Sources<br>□ G Delaware News Sources<br>□ G Maine News Sources **O** New Jersey News Sources | Remo **Example 2018**<br> **Confidence News Sources**<br> **Confidence** News Sources<br> **Confidence News Sources**<br> **Confidence** News Sources nove all New Hampshire News Sources **VIA** New Jersey News Sources <sup>心</sup> [ Up a level ] Industry Trade Press Newsletters Magazines & Journals Newspapers Connecticut News Sources New York News Sources Northeast Regional Stories Delaware News Sources Northeast Regional Stories - Most Recent Two<br>Weeks Maine News Sources Massachusetts News Sources **De** Pennsylvania News Sources New Hampshire News Sources Rhode Island News Sources New Jersey News Sources **D** Vermont News Sources  $\blacksquare$  1-12 of 12 Sources  $\blacksquare$

Step 4

Now select which regional sources you'd like to use and click **"OK – Continue**."

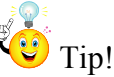

Selecting more than one source may give better results. For example, New York news sources often report New Jersey news and vice versa. (And don't forget to click "**OK – Continue**"!)

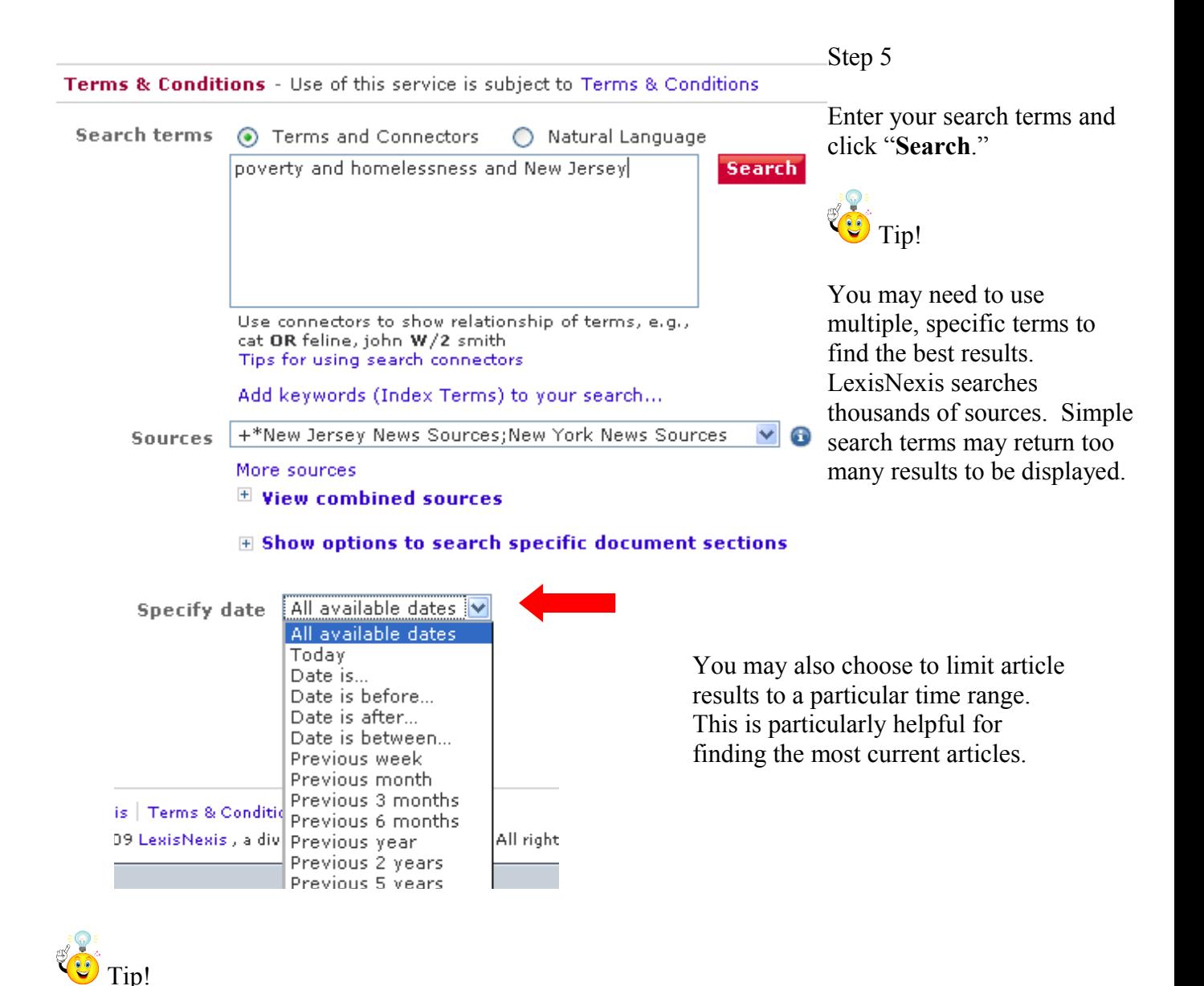

Think about the main concepts in your topic when choosing search terms. Are there multiple concepts?

**Example**: What is the relationship between poverty and homelessness in New Jersey? This topic has 3 concepts: poverty, homelessness, and New Jersey

When combining terms, use **Boolean Logic**:

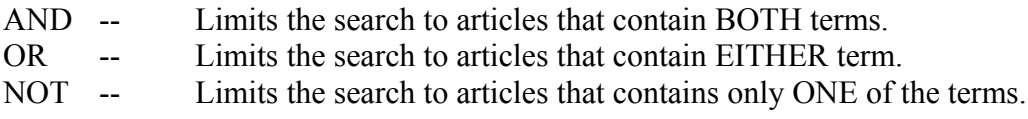

**Phrase Searching** – Try using quotation marks " " to search an exact phrase. The database will look for articles with *all* of the terms in *exact* order.

**Example:** "Welfare reform" or "food stamps"

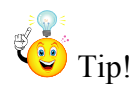

 $\overline{\text{C}}$  Tip! If you have too many results, you can limit to a particular subject area.

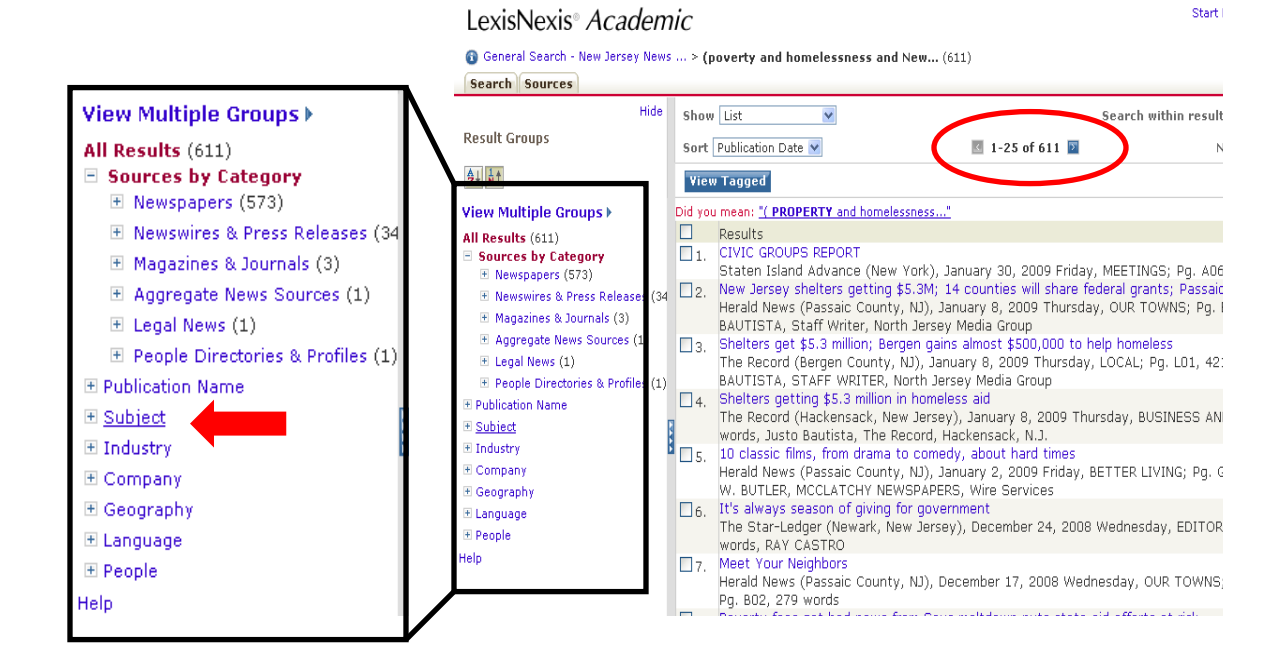

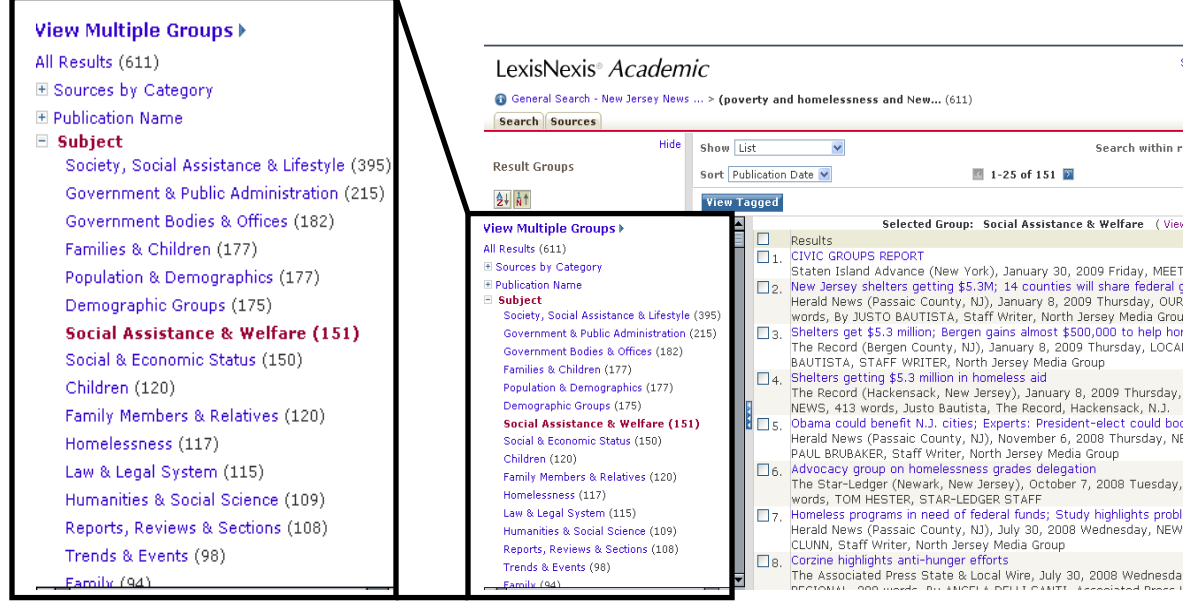

In this case, choosing the subject "Social Assistance & Welfare" displays 151 articles that focus on a particular aspect of the topic.